# How do I set the display of a Resources item to a specific time period?

Users can set the availability of a Resource file or folder to display to site participants at a specific date and time and become hidden at a specific date and time.

#### Go to Resources.

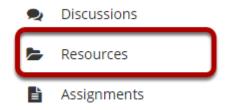

Select the **Resources** tool from the Tool Menu of your site.

### Click Actions, and then select Edit Details.

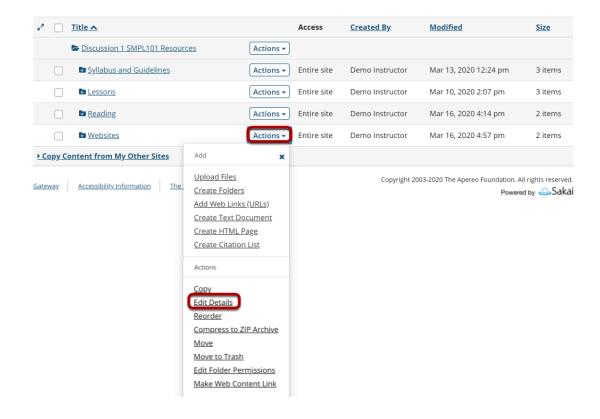

To set specific availability of a file or folder, to the right of the file or folder, from the **Actions** drop-down menu, select **Edit Details**..

This displays the Edit Details page for the item.

## Specify dates.

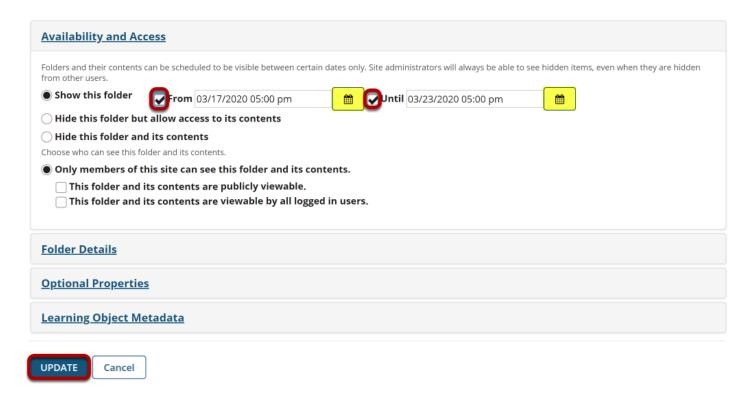

Under **Availability and Access**, check the boxes next to **From** and **Until**, set the dates and times using the calendar icon, and then click **Update**.

#### Notes:

- The "Show this item" radio button must also be selected.
- The "From" and "Until" functionality is optional. You can select to show an item "From" a date/time or show an item "Until" a date/time or both.

### View file or folder in Resources.

| <b>₽</b> □ :                       | Title ^                           |           | Access               | <u>Created By</u> | Modified              | <u>Size</u> |
|------------------------------------|-----------------------------------|-----------|----------------------|-------------------|-----------------------|-------------|
|                                    | Discussion 1 SMPL101 Resources    | Actions ▼ |                      |                   |                       |             |
|                                    | Syllabus and Guidelines           | Actions ▼ | Entire site          | Demo Instructor   | Mar 13, 2020 12:24 pm | 3 items     |
|                                    | <b>Lessons</b>                    | Actions ▼ | Entire site          | Demo Instructor   | Mar 10, 2020 2:07 pm  | 3 items     |
|                                    | Reading                           | Actions ▼ | Entire site          | Demo Instructor   | Mar 16, 2020 4:14 pm  | 2 items     |
|                                    | <b>■</b> <u>Websites</u> <b>∅</b> | Actions ▼ | Entire site (Hidden) | Demo Instructor   | Mar 16, 2020 5:08 pm  | 2 items     |
| ▶ Copy Content from My Other Sites |                                   |           |                      |                   |                       |             |

This displays the file or folder in Resources as hidden, except during the specified time period.

#### Notes:

- Instructors see hidden Resource items as grayed out.
- If you set a specific date/time for the availability of a folder, all of the files within the folder automatically have the same availability date/time restrictions.